# **RENCANA PELAKSANAAN PEMBELAJARAN (RPP) TEKNOLOGI INFORMATIKA KOMPUTER (TIK)**

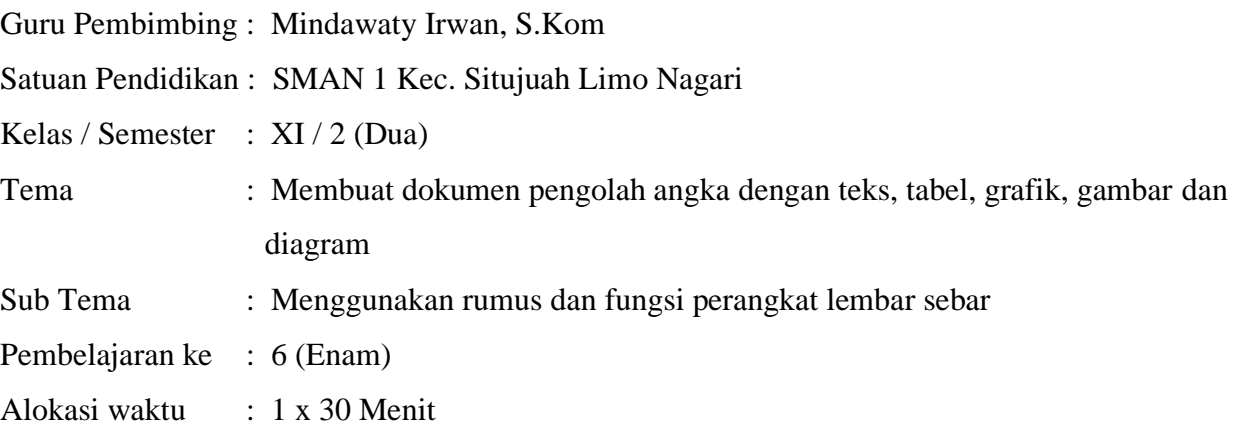

## **A. TUJUAN PEMBELAJARAN**

Peserta didik dapat melakukan pengolahan perangkat lembar sebar

#### **B. KEGIATAN PEMBELAJARAN**

- 1. Kompetensi Inti
	- a. Menghargai dan Menghayati ajaran agama yang dianutnya
	- b. Menunjukkan perilaku jujur, disiplin, tanggung jawab, peduli (toleran, gotong royong), santun dan percaya diri, dalam berinteraksi secara efektif dengan lingkungan sosial dan alam dalam jangkauan pergaulan dan keberadaannya
	- c. Mampu dalam menggunakan perangkat lunak lembar sebar (pembuatan, pengerjaan, pengeditan, pengelolaan, penggunaan dan pencetakan) dalam sebuah aplikasi perkantoran untuk menghasilkan informasi
	- d. Mencoba, mengolah dan menyaji dalam ranah konkret (membuat, memodifikasi dan menggunakan) perangkat lunak lembar sebar sesuai dengan yang dipelajari di sekolah dan sumber lain yang sama
- 2. Kompetensi Dasar : Membuat dokumen pengolah angka dengan teks, tabel, grafik, gambar dan diagram
- 3. Tujuan Pembelajaran : Peserta didik melakukan pengolahan perangkat lembar sebar
- 4. Materi Pembelajaran : Menggunakan rumus dan fungsi perangkat lembar sebar
- 5. Indikator : Peserta didik mempraktekkan cara menggunakan rumus fungsi logika lembar sebar
	- a. Kognitif
		- 1) Produk
			- Dokumen dengan menggunakan rumus fungsi IF pada Microsoft excel
		- 2) Proses

Membuat dokumen dengan menggunakan rumus fungsi IF pada Microsoft excel

b. Keterampilan

Mendemontrasikan tentang rumus fungsi IF pada Microsoft excel

- 6. Bentuk Bimbingan TIK : Klasikal / Individual
- 7. Metode Pembelajaran : Pendekatan Scientific
- 8. Deskripsi Materi :
	- a. Pendahuluan (5 Menit)
		- Mengucapkan salam
		- Memperhatikan kebersihan kelas dan kerapian siswa
		- Berdoa bersama
		- Mengambil absen siswa
		- Menyampaikan kompetensi dasar dan indikator pembelajaran
		- Memberi motivasi kepada siswa tentang dilema yang sering ditemui untuk memutuskan pilihan dari dua atau beberapa pilihan
	- b. Kegiatan Inti (20 Menit)

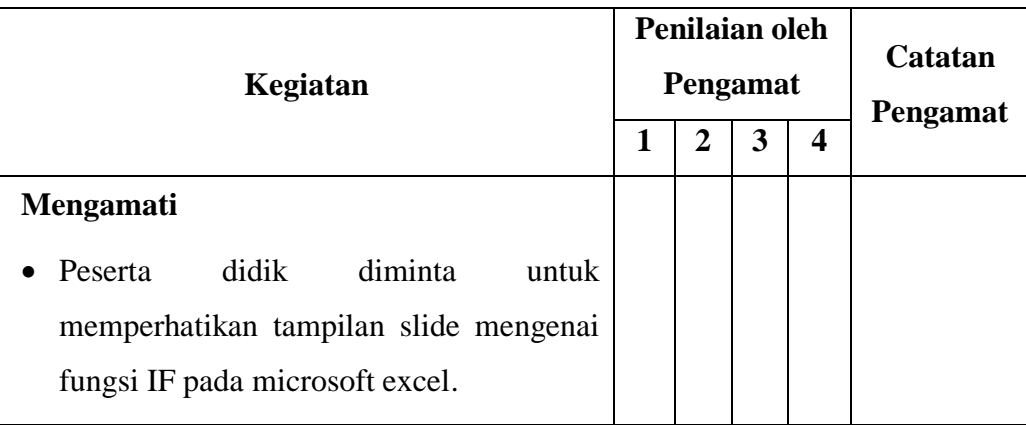

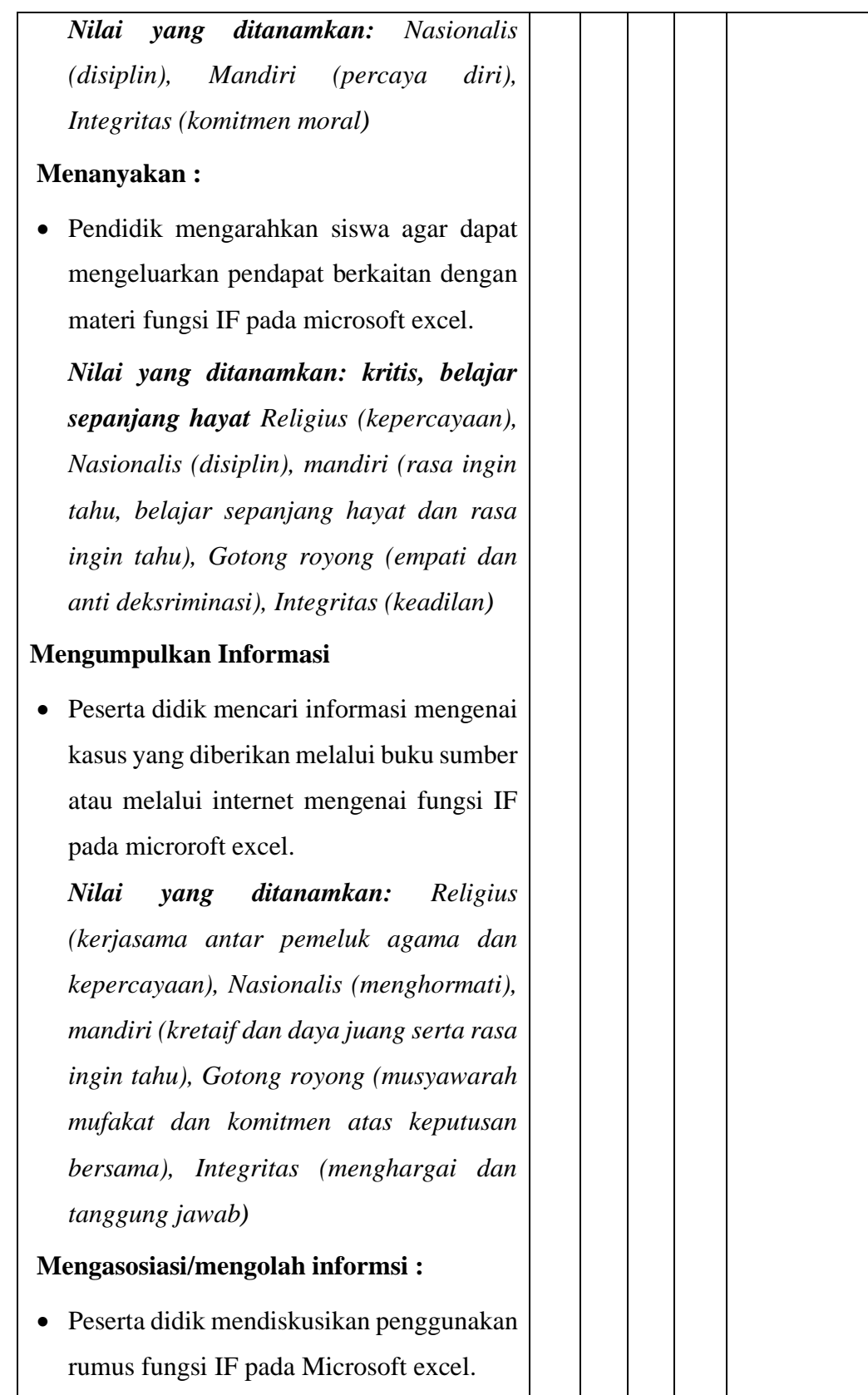

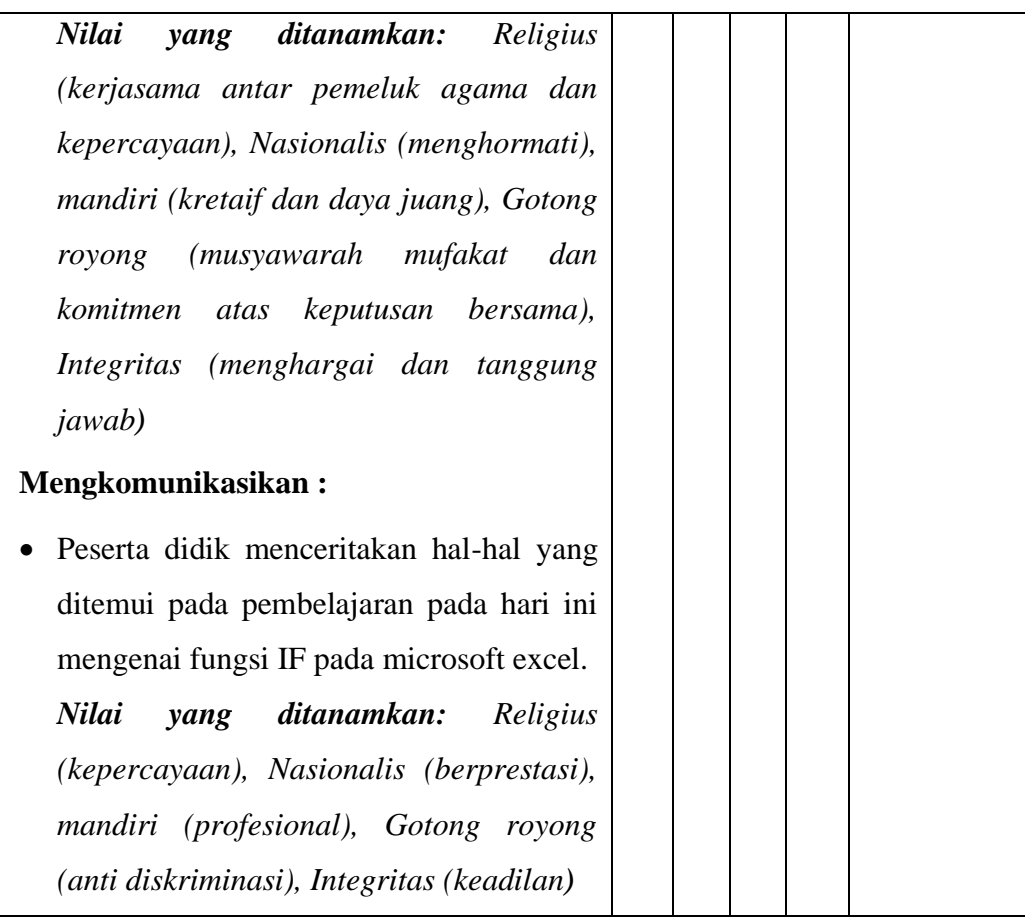

- c. Penutup (5 Menit)
	- 1) Peserta didik menyimpulkan materi fungsi IF pada microsoft excel dengan bimbingan pendidik.
	- 2) Pendidik menyampaikan materi pertemuan berikutnya
	- 3) Menutup pelajaran dengan mengucapkan hamdalah
	- 4) Mengucapkan salam
- 9. Sasaran Bimbingan : Siswa
- 10. Tempat Penyelenggaraan : SMAN 1 Kec. Situjuah Limo Nagari
- 11. Waktu Penyelenggaraan : 1 Jam Pelajaran
- 12. Alat Perlengkapan yang digunakan:
	- a. Komputer/Laptop
	- b. Buku Paket
	- c. Bahan ajar
- d. In Focus
- e. LKPD

## **C. PENILAIAN PEMBELAJARAN**

Penilaian dalam bentuk Unjuk Kerja

1. Kognitif

Penilaian pemahaman konsep

Untuk menilai ranah pengetahuan siswa dilakukan dengan memberikan soal -soal pengetahuan fungsi IF pada Microsoft excel.

- 2. Afektif
	- a. Kehadiran dikelas dan ketepatan masuk kelas
	- b. Ketepatan dalam mengerjakan dan ketepatan waktu mengumpulkan tugas
	- c. Sikap didalam kelas terhadap guru dan teman
	- d. Sikap yang ditunjukkan pada saat praktek berkelompok

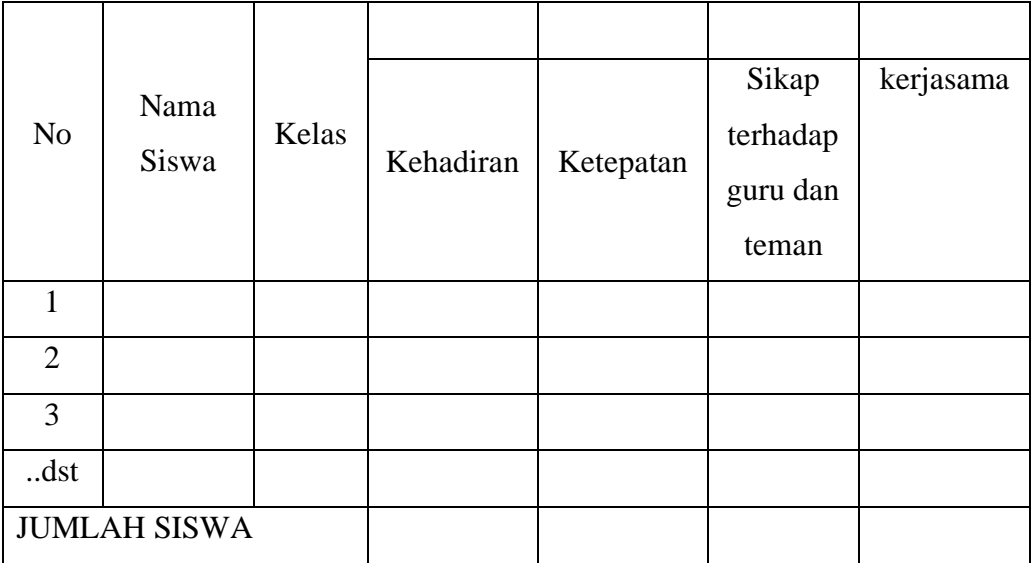

## 3. Psikomotorik

- a. Kecepatan dan ketepatan praktikum
- b. Kemampuan menggunakan rumus
- c. Hasil kerja

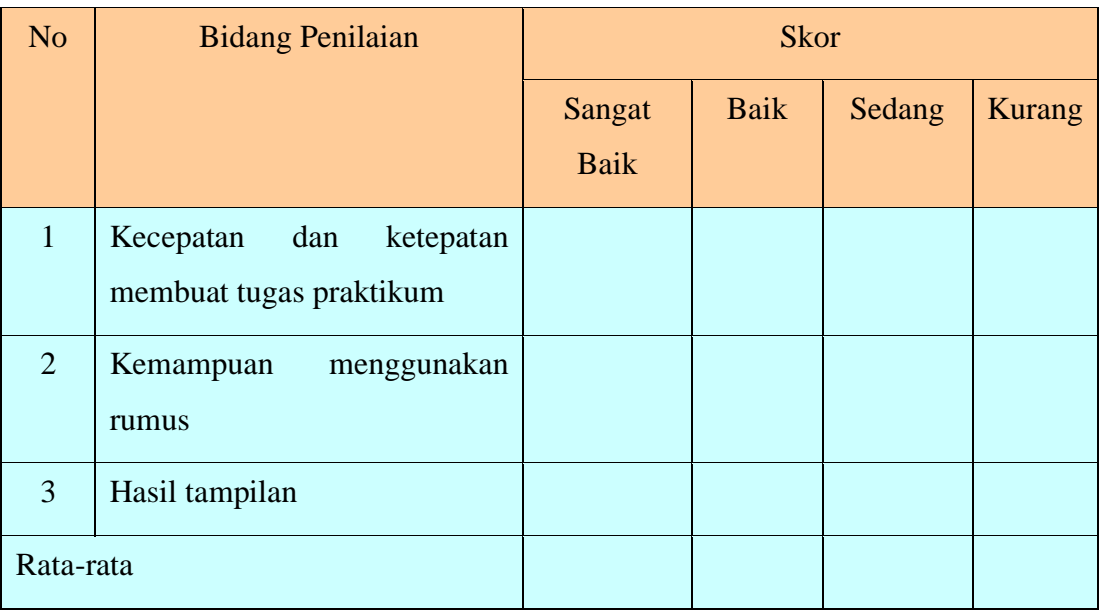

## 4. Tindak lanjut

- a. Bagi siswa yang gagal diberikan remedi dan pengayaan
- 5. Catatan : Akan diberikan layanan penguasaan materi lebih lanjut secara individual agar para siswa memiliki kemampuan untuk melakukan pekerjaan yang ada disekitarnya dan dapat dikembangkan sebagai keahlian siswa.

## D. **URAIAN MATERI**

#### Fungsi IF

Rumus IF merupakan salah satu fungsi paling umum yang digunakan dalam Microsoft Excel. Fungsi IF atau yang juga bisa diartikan "jika", digunakan untuk mengecek suatu kondisi. Apabila kondisi terpenuhi maka fungsi akan mengambil suatu nilai, dan sebaliknya apabila kondisi tersebut tidak terpenuhi maka akan diambil nilai yang lain. dengan kata lain, fungsi IF disebut fungsi syarat. Jika suatu nilai mempunyai syarat dan dapat bernilai benar apabila syarat terpenuhi serta bernilai salah jika syarat tidak terpenuhi.

Sintaks Dasar Fungsi Rumus IF

*IF(logical\_test\_value,value\_if\_true,value\_if\_false)*

Keterangan:

• Logical test value : kondisi logika atau syarat yang akan mengembalikan nilai benar atau salah.

Misalnya: A2>B2, A2<=B2, dll.

- value\_if\_true : nilai yang diberikan apabila kondisi di atas benar
- value\_if\_false : nilai yang diberikan apabila kondisi di atas salah

Ada beberapa jenis penerapan fungsi IF pada Microsoft Office Excel, di antaranya:

- 1. Fungsi IF dengan satu test logika atau IF tunggal, digunakan apabila hanya ada satu syarat yang dipakai untuk memperoleh nilai yang benar. Bentuk penulisannya sederhana yaitu: **=IF(syarat,"nilai\_benar","nilai\_salah")**
- 2. Fungsi IF dengan dua test logika, digunakan apabila ada dua syarat yang dipakai untuk memperoleh nilai yang benar. IF seperti ini biasanya dikembangkan dengan salah satu fungsi AND atau OR.
- 3. Fungsi AND digunakan apabila kedua syarat merupakan kriteria yang harus dipenuhi untuk mendapatkan nilai yang benar. Bentuk penulisannya:

## **=IF(AND(syarat1,syarat2),"nilai\_benar","nilai\_salah")**

4. Fungsi OR digunakan apabila salah satu syarat adalah merupakan kriteria yang harus dipenuhi untuk mendapatkan nilai yang benar. Bentuk penulisannya:

## **=IF(OR(syarat1,syarat2),"nilai\_benar","nilai\_salah")**

5. Fungsi IF bercabang, digunakan apabila terdapat banyak tingkat pengujian test atau syarat. Bentuk penulisannya:

**=IF(syarat,"nilai\_benar",IF(syarat,"nilai\_benar",IF(syarat,"nilai\_benar",…)))**

Langkah-langkah penulisan fungsi IF:

- 1. Klik pada sel yang akan diisi
- 2. Awali penulisan rumus dengan tanda sama dengan (=)
- 3. Ketik kata IF
- 4. Lanjutkan dengan tanda kurung
- 5. Masukkan logical test atau syarat yang dapat berupa nilai suatu cell atau bisa berupa formula
- 6. Beri tanda koma (,) atau titik koma (;) untuk memisahkan antara logical\_test, value\_if\_true dan value if false
- 7. Masukkan value\_if\_true yang artinya apabila logical\_test benar maka teks ini yang akan dihasilkan
- 8. Masukkan value\_if\_false yang artinya apabila logical\_test salah maka teks ini yang akan dihasilkan
- 9. Beri tanda petik(" ") pada statement yang berupa kalimat
- 10.Jangan lupa untuk mengakhiri rumus dengan tanda tutup
- 11.Tekan enter dan copy formula-nya ke sel di bawahnya

Tips menggunakan Fungsi IF dalam Excel

- 1. Jumlah fungsi IF yang diperbolehkan untuk dipakai dalam sebuah formula yang menggunakan IF bersarang () adalah maksimal 64.
- 2. Untuk mendapatkan nilai dari hasil perbandingan, alternatif selain menggunakan fungsi IF() yang begitu banyak adalah menggunakan fungsi lainnya seperti fungsi VLOOKUP, HLOOKUP, LOOKUP atau CHOOSE.
- 3. Untuk mendapatkan hasil dengan berdasarkan data teks atau bilangan tertentu maka pertimbangkan untuk menggunakan fungsi-fungsi pendukung lainnya seperti COUNTIF, COUNTIFS, SUMIF and SUMIFS.

Ada banyak fungsi yang digunakan dalam Microsoft Exc[el](http://rumuslengkap.com/) sebagai penunjang sistem pendataan dan pembukuan organisasi. Salah satu yang paling umum adalah rumus IF yang merupakan fungsi logika dimana suatu nilai mempunyai syarat dan dapat bernilai benar apabila syarat tersebut terpenuhi, sebaliknya akan bernilai salah apabila syaratnya tidak terpenuhi.

## Contoh Penggunaan Rumus IF

1. IF Tunggal

Misalnya dalam kasus penentuan apakah seorang siswa lulus ujian TIK atau tidak. Syarat kelulusan yaitu nilai kurang dari 75 maka harus remidi dan apabila mendapatkan nilai mulai dari 75 ke atas maka lulus.

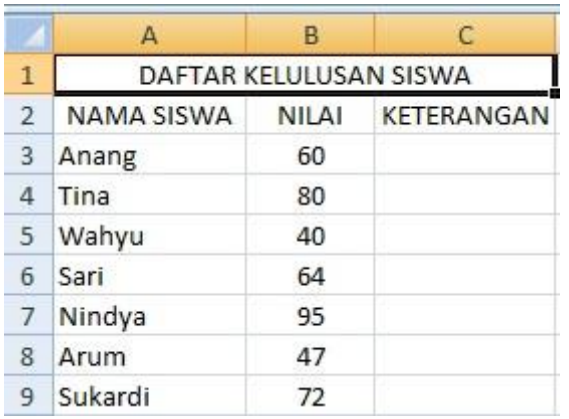

Sesuai dengan syarat yang digunakan, maka rumusnya:

*=IF(B3<75,"REMIDI","LULUS")*

Dan hasilnya

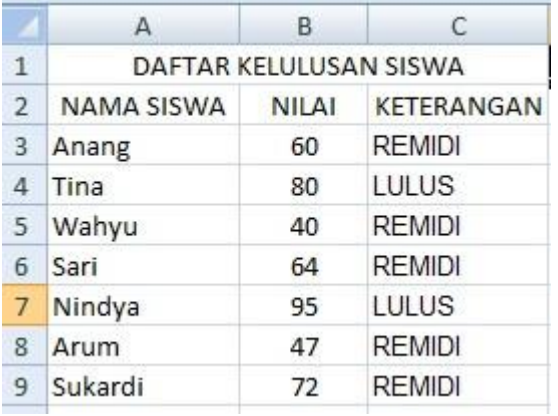

2. IF Majemuk

Syarat atau kondisi pada rumus ini adalah lebih dari dua, dimana hasil pertama, kedua, ketiga dan seterusnya akan sesuai dengan syarat tersebut, sedangkan syarat terakhir tidak sesuai dengan syaratnya.

*Rumus: =I(F(KONDISI,"NILAI BENAR1", IF(KONDISI2,"NILAI BENAR2","NILAI SALAH")*

Dari contoh kasus di atas, disyaratkan apabila :

- nilai <50, maka Gagal
- nilai 50 sampai <75, maka Remidi
- nilai >=75, maka Lulus

sehingga rumusnya menjadi:

*=IF(B3<50;"GAGAL";IF(B3>=75;"REMIDI";"LULUS"))*

dan hasilnya:

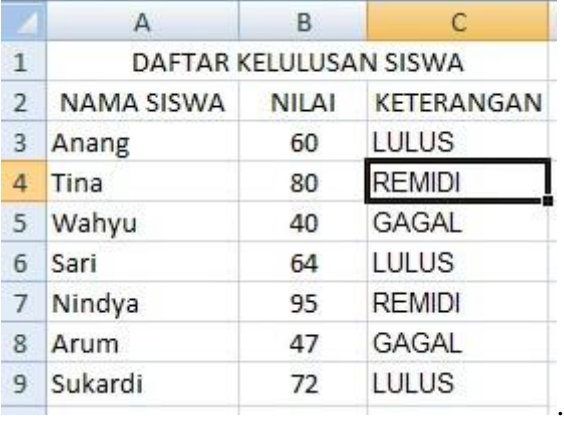

Penggunaan rumus if logika dalam Microsoft Excel ini mendapat porsi yang cukup penting, mengingat logika adalah bahan dasar dari sebuah perhitungan. Menarik bukan? Excel produk dari Microsoft office ini memang benar-benar sangat membantu. Selamat belajar dan bekerja.

#### **E. LKPD**

# **LEMBAR KERJA PESERTA DIDIK FUNGSI IF PADA PENGOLAH LEMBAR SEBAR**

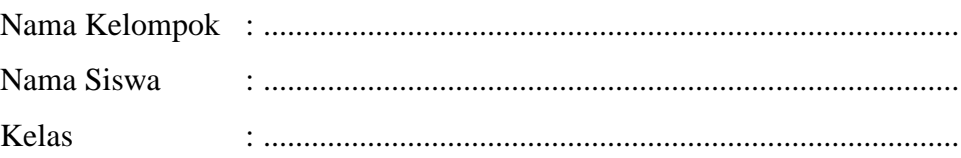

#### 1. KOMPETENSI INTI

- **a.** Menghargai dan Menghayati ajaran agama yang dianutnya
- **b.** Menunjukkan perilaku jujur, disiplin, tanggung jawab, peduli (toleran, gotong royong), santun dan percaya diri, dalam berinteraksi secara efektif dengan lingkungan sosial dan alam dalam jangkauan pergaulan dan keberadaannya
- **c.** Mampu dalam pembuatan, pengerjaan, pengeditan, pengelolaan, penggunaan dan pencetakan dalam sebuah aplikasi perkantoran perangkat lunak lembar sebar
- **d.** Mencoba, mengolah dan menyaji dalam ranah konkret (membuat, memodifikasi dan menggunakan) sesuai dengan yang dipelajari di sekolah dan sumber lain yang sama
- 2. KOMPETENSI DASAR

Menggunakan perangkat lunak lembar sebar untuk menghasilkan informasi

- 3. RUMUSAN KOMPETENSI
	- Peserta didik melakukan pengolahan perangkat lembar sebar
- 4. URAIAN MATERI

#### **PENGGUNAAN FUNGSI IF**

**Rumus IF** merupakan salah satu fungsi paling umum yang digunakan dalam [Microsoft Excel.](http://rumuslengkap.com/) Fungsi IF atau yang juga bisa diartikan "jika", digunakan untuk mengecek suatu kondisi. Apabila kondisi terpenuhi maka fungsi akan mengambil suatu nilai, dan sebaliknya apabila kondisi tersebut tidak terpenuhi maka akan diambil nilai yang lain, dengan kata lain, fungsi IF disebut fungsi syarat. Jika suatu nilai mempunyai syarat dan dapat bernilai benar apabila syarat terpenuhi serta bernilai salah jika syarat tidak terpenuhi.

Langkah-langkah penulisan fungsi IF:

- a. Klik pada sel yang akan diisi
- b. Awali penulisan rumus dengan tanda sama dengan  $(=)$
- c. Ketik kata IF
- d. Lanjutkan dengan tanda kurung
- e. Masukkan logical test atau syarat yang dapat berupa nilai suatu cell atau bisa berupa formula
- f. Beri tanda koma (,) atau titik koma (;) untuk memisahkan antara logical\_test, value if true dan value if false
- g. Masukkan value\_if\_true yang artinya apabila logical\_test benar maka teks ini yang akan dihasilkan
- a. Masukkan value\_if\_false yang artinya apabila logical\_test salah maka teks ini yang akan dihasilkan
- b. Beri tanda petik(" ") pada statement yang berupa kalimat
- c. Jangan lupa untuk mengakhiri rumus dengan tanda tutup
- d. Tekan enter dan copy formula-nya ke sel di bawahnya

IF terbagi 2 :

1. If tunggal

Digunakan apabila hanya ada satu syarat yang dipakai untuk memperoleh nilai yang benar Formula IF tunggal:

```
=IF(syarat,"nilai_benar","nilai_salah")
```
2. If majemuk

Digunakan apabila ada dua syarat yang dipakai untuk memperoleh nilai yang benar

Formula IF majemuk:

*=IF(KONDISI,"NILAI BENAR1", IF(KONDISI2,"NILAI BENAR2","NILAI SALAH")*

Contoh penggunaan fungsi IF tunggal :

Misalnya dalam kasus penentuan apakah seorang siswa lulus ujian TIK atau tidak. Syarat kelulusan yaitu nilai kurang dari 75 maka harus remedi dan apabila mendapatkan nilai mulai dari 75 ke atas maka lulus.

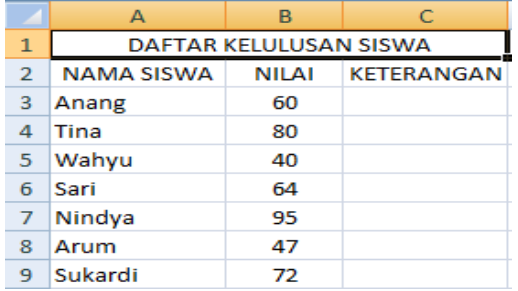

Sesuai dengan syarat yang digunakan, maka rumusnya

*=IF(B3<75,"REMIDI","LULUS")*

Dan hasilnya

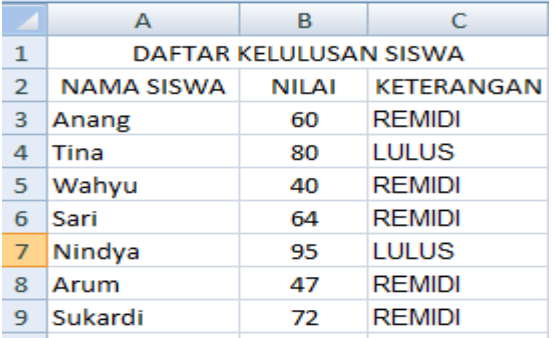

Contoh penggunaan fungsi IF majemuk :

Syarat atau kondisi pada rumus ini adalah lebih dari dua, dimana hasil pertama, kedua, ketiga dan seterusnya akan sesuai dengan syarat tersebut, sedangkan syarat terakhir tidak sesuai dengan syaratnya.

Dari contoh kasus di atas, disyaratkan apabila :

- Nilai <50, maka Gagal
- Nilai 50 sampai <75, maka Remedi
- $\blacksquare$  Nilai >=75, maka Lulus

sehingga rumusnya menjadi

```
=IF(B3<50;"GAGAL";IF(B3>=75;"REMIDI";"LULUS"))
```
dan hasilnya

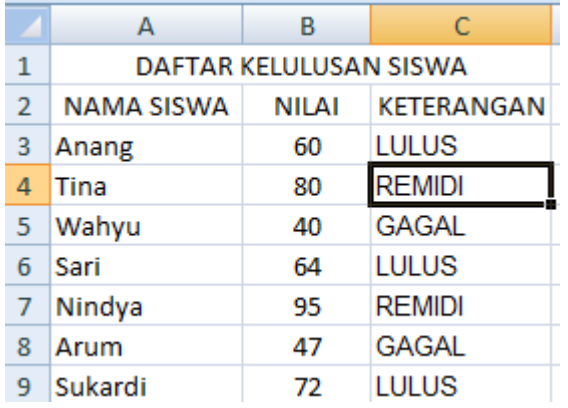

5. EVALUASI

## **a. Soal Pilihan Ganda**

Pilihlah jawaban yang paling tepat.

- 1. Untuk membuat rumus dalam sel harus didahului dengan tanda
	- A. #
	- B. \$
	- $C. =$
	- $D.$  ( )
	- E. [ ]
- 2. Operator yang berfungsi untuk menentukan pilihan adalah :
	- A. Operator aritmatika
	- B. Operator acuan
	- C. Operator logika
- D. Operator perbandingan
- E. Operator penggabungan teks
- 3. Jika seorang pegawai lembur maka akan mendapatkan tambahan upah sebesar 20% dari gaji pokok dimana gaji pokok berada pada sel D5. Bagaimana rumus fungsinya bonus pada sel F5?
	- A.  $=$ IF(D7>20,(20% \*D5),0)
	- B. =IF(D7>20,(20%\*D7),0)
	- C.  $=$ IF(D5>20,(20%\*D5),0)
	- D.  $=$ IF(F7>20,(20% \*D5),0)
	- E.  $=$ IF(F5>20,(20% \*D5),0)
- 4. Argumen rumus fungsi if diletakkan pada :
	- A. ( )
	- B. [ ]
	- C. { }
	- $D. \leq$
	- $E.$  "
- 5. Untuk menyelesaikan pilihan 2 kondisi menggunakan fungsi :
	- A. If Majemuk
	- B. If Tunggal
	- C. If And
	- D. If Or
	- E. If And Or

#### **b. Soal Essay**

Kerjakan pertanyaan-pertanyaan berikut ini.

1. Tuliskan sintak fungsi IF (poin 1)

…………………………………………………………………………………

…………………………………………………………………………………

- …………………………………………………………………………
- 2. Tuliskan kegunaan fungsi IF (poin 1)

………………………………………………………………………………… ………………………………………………………………………………… …………………………………………………………………………

3. Jika A diterjemahkan Sangat Baik,  $B = Baik$ ,  $C = Cukup$  dan D= Kurang, A,B,C,D ada pada C4. Tuliskan perintahnya di MS.Excel (poin 2)

…………………………………………………………………………………

…………………………………………………………………………………

…………………………………………………………………………

## **c. Soal Praktik**

Kerjakan soal praktik berikut ini.

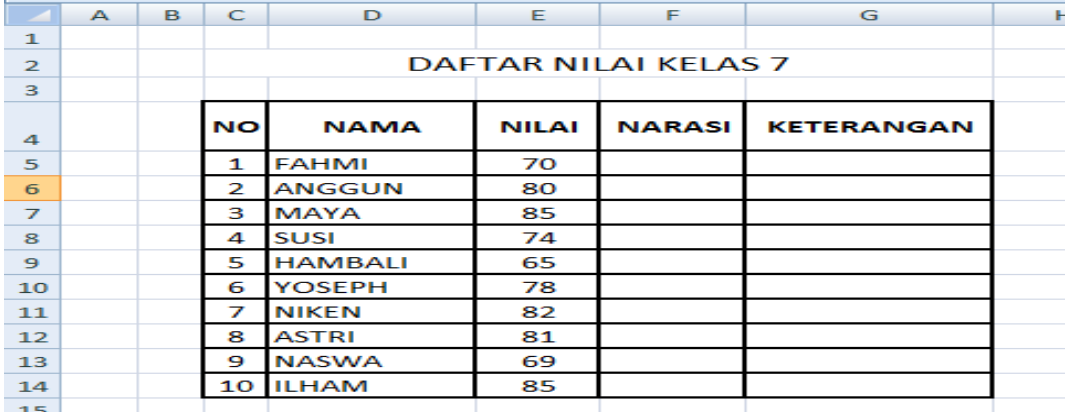

NARASI => jika nilai >= 75 maka SUKSES nilai <75 BELUM SUKSES

KETERANGAN => jika nilai > =75 maka PENGAYAAN, nilai <75 REMIDIAL

## 6. DAFTAR PUSTAKA

Sadiman, 2007*. Teknologi Informasi & Komputer kelas XI*. Jakarta: erlangga

Situjuah, 17 Juli 2021

Kepala Sekolah di bahasa di bahasa di bahasa Dibuat Oleh

MAJID, S.Pd MINDAWATY IRWAN, S.Kom

**PINN M** NIP.19720523 199702 2 001 NIP. 19780521 200901 2 001 SK Plt No. 821.22/221/KPTS-2019 Tgl. 18 JULI 2019